## Réaliser une dictée en distanciel avec un ENT et corriger à distance la production d'un élève

Un ENT est un Environnement Numérique de Travail. Il permet à l'élève de travailler dans un espace sécurisé, accessible avec un identifiant et un mot de passe propres à l'utilisateur (élève, parent, professeur, etc…). Cela donne accès à différentes fonctionnalités qui permettent aux usagers de s'approprier une plateforme collaborative et enrichir l'acquisition de compétences numériques au service des compétences du programme scolaire.

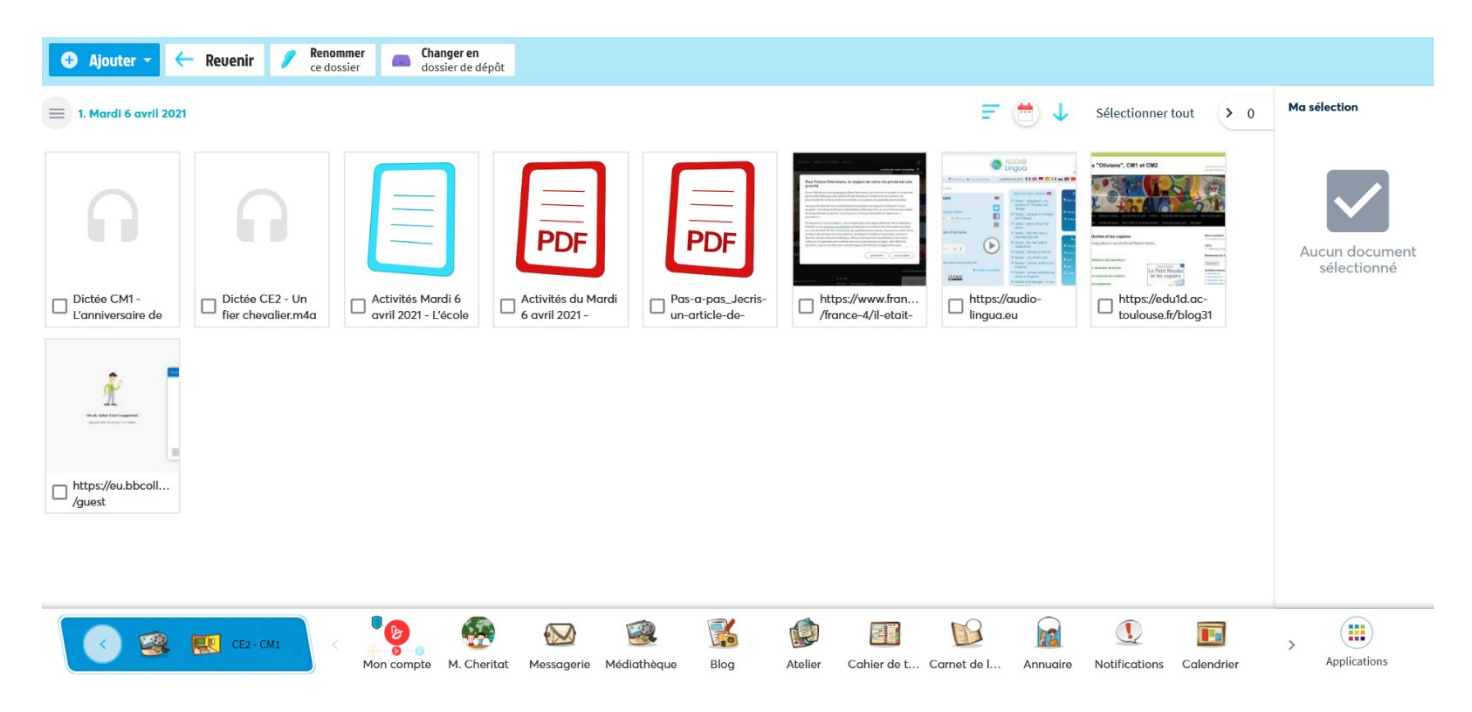

Suite au distanciel, mis en place cette année 2021, les élèves de la classe ont eu pour consigne d'accéder au sein de l'ENT à l'enregistrement audio de la dictée, réalisé grâce à l'enregistreur intégré à la plateforme. Pour cela, ils devaient se rendre dans la médiathèque, il s'agit de l'espace de stockage, de l'ENT de la classe.

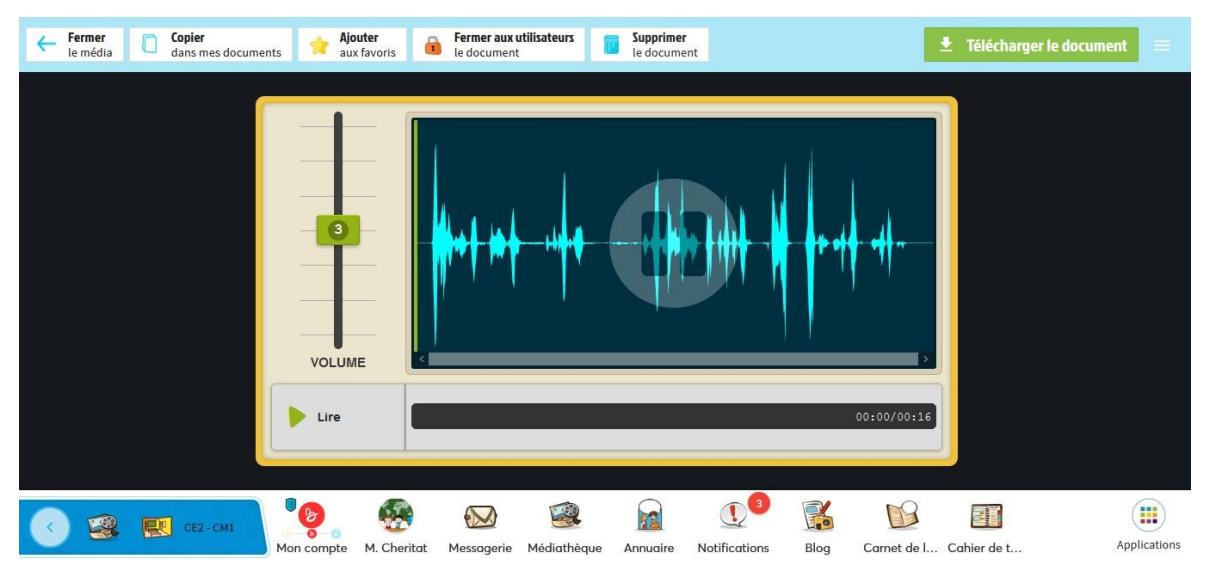

A partir de ce fichier, les apprenants devaient ensuite utiliser la fonctionnalité blog pour écrire leur texte. Un tutoriel [\(https://beneylu.com/school/fr/wp-content/uploads/sites/1/2017/08/Pas-a-pas\\_Jecris-un](https://beneylu.com/school/fr/wp-content/uploads/sites/1/2017/08/Pas-a-pas_Jecris-un-article-de-blog.pdf)[article-de-blog.pdf](https://beneylu.com/school/fr/wp-content/uploads/sites/1/2017/08/Pas-a-pas_Jecris-un-article-de-blog.pdf) ) leur avait été transmis pour les aider si besoin dans l'activité à réaliser.

Pour écrire la dictée, les élèves avaient la possibilité de mettre sur pause quand ils le souhaitaient et de reprendre la lecture de la dictée oralisée. Il est intéressant de constater que cela leur permet de travailler à

leur rythme et de revenir à tout moment sur le mot ou la phrase souhaité. Cela facilite également le travail de relecture qui peut être fait plusieurs fois. Dans le cadre de la classe, les élèves ont l'habitude pour les dictées d'utiliser les baladeurs numériques. Ils sont ainsi déjà habitués à cette démarche de réalisation individuelle d'une dictée.

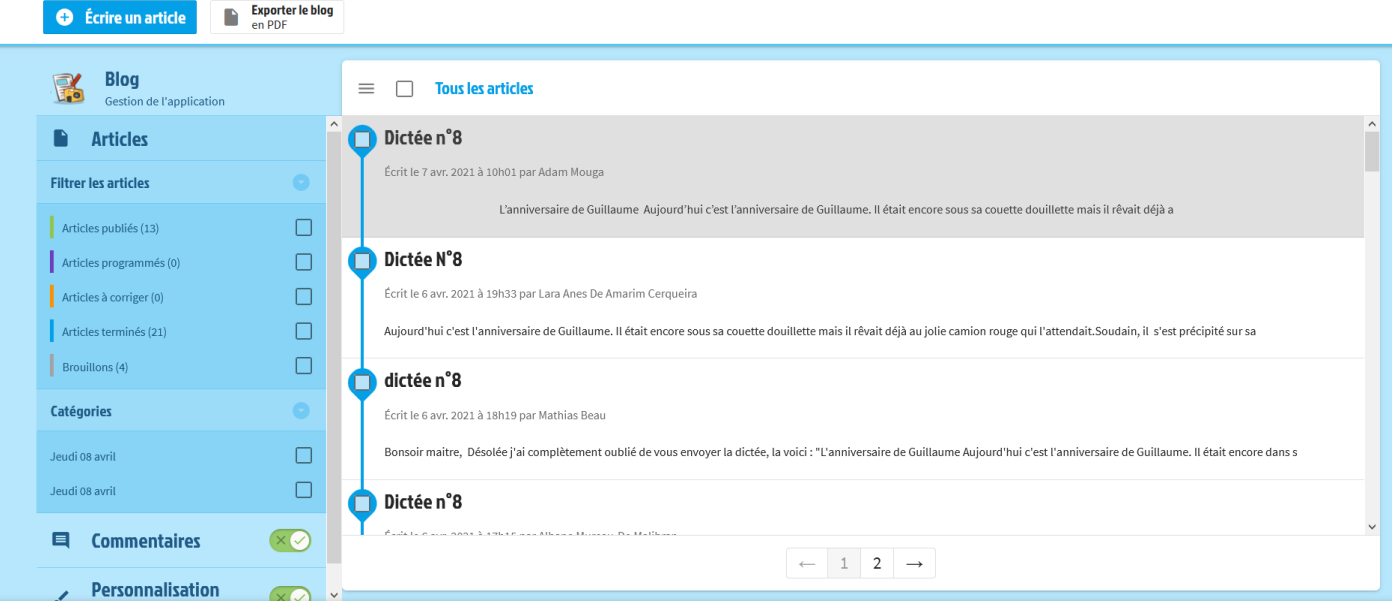

Une fois l'ensemble de leur texte écrit via l'ordinateur ou la tablette, les élèves doivent soumettre leur production afin de permettre à l'enseignant de la corriger. En effet, grâce aux outils proposés, l'enseignant est directement informé de la suggestion de production de la part d'élève. Il peut alors s'appuyer sur les différents onglets de correction pour annoter les erreurs de l'apprenant selon les critères suivants : accords groupe nominal, accords groupe verbal, homophone, lexique, ponctuation et autre.

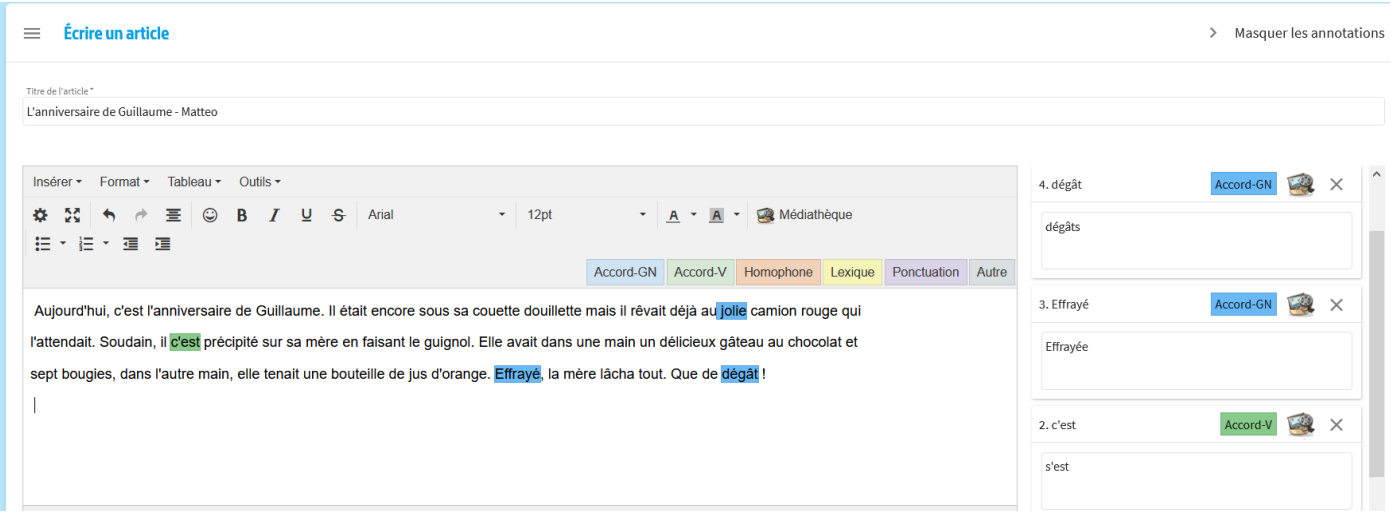

Le professeur peut soit proposer l'orthographe correcte du mot, ou bien rappeler la règle grammaticale pour permettre à l'élève de s'autocorriger. Une fois sa correction réalisée, il peut alors renvoyer son travail à l'enseignant via l'ENT en cliquant à nouveau sur soumettre l'article.

Ce procédé très intéressant, permet d'affiner le type de correction de dictée même en distanciel et d'enrichir, pour l'élève, les démarches de relecture, d'analyses des erreurs et de correction guidée. Pour l'enseignant, il contribue au fait d'accompagner même à distance l'élève avec un travail de différenciation pédagogique selon le type de correction choisi.

En outre, il développe également la possibilité d'enrichir les compétences numériques de l'élève. Ceci est illustré avec la gestion d'un espace de texte dans le blog, d'une maîtrise de fonctionnalités de production

écrite et orale et de leur consultation. Il permet aussi l'apprentissage de la gestion d'un espace de stockage collaboratif, rendu possible grâce à l'usage de cet Environnement Numérique de Travail.